# Přehled schvalovacích procesů (workflow)

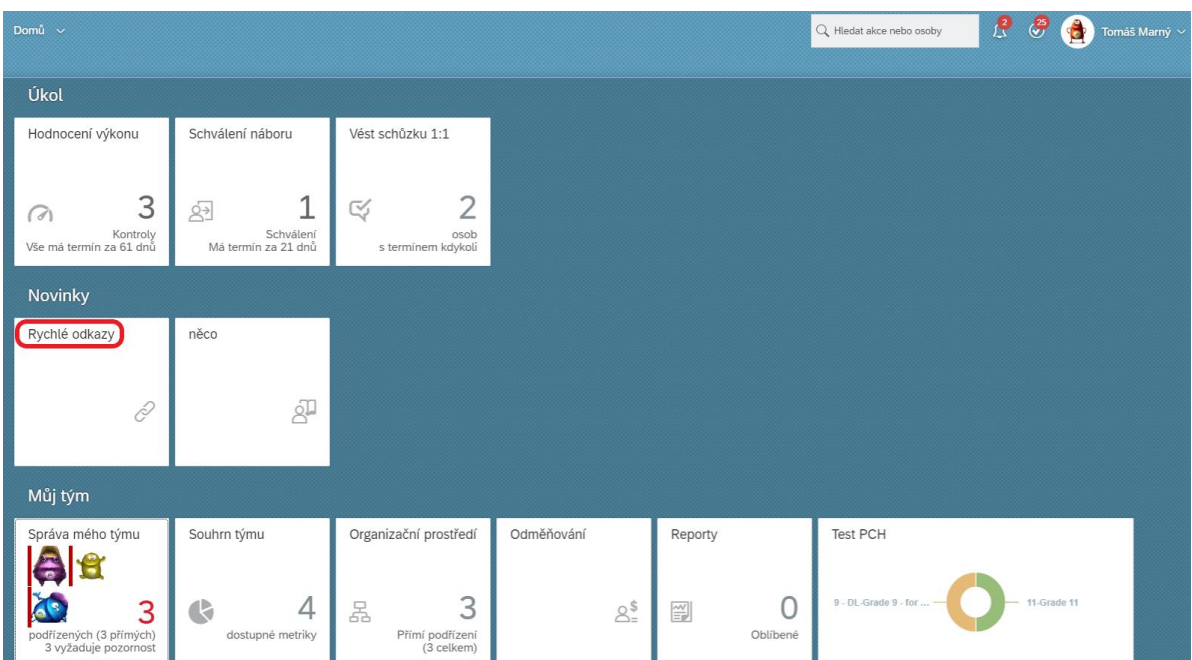

Na domovské stránce zvol dlaždici ,,Rychlé odkazy'':

#### V novém okně zvol "Požadovaná schválení".

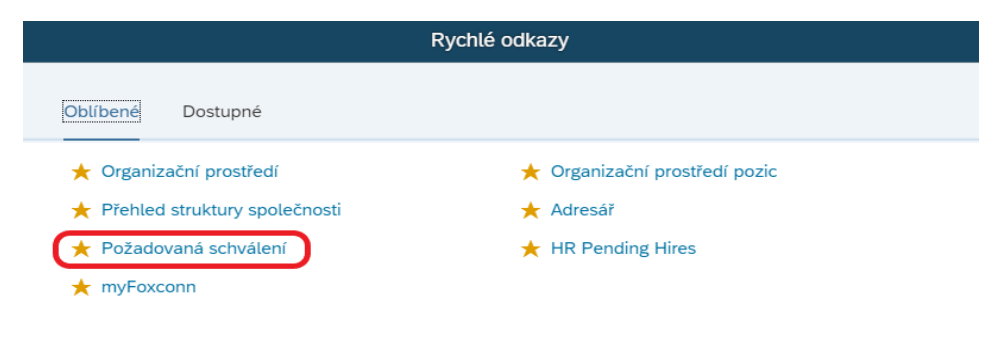

V přehledu jsou sekce všech probíhajících workflow (schvalovacích procesů) rozdělené do 4 částí:

- **1. Požadavky čekající na mé schválení**
- Seznam požadavků, které čekají na tvé schválení případně zaslání o krok zpět

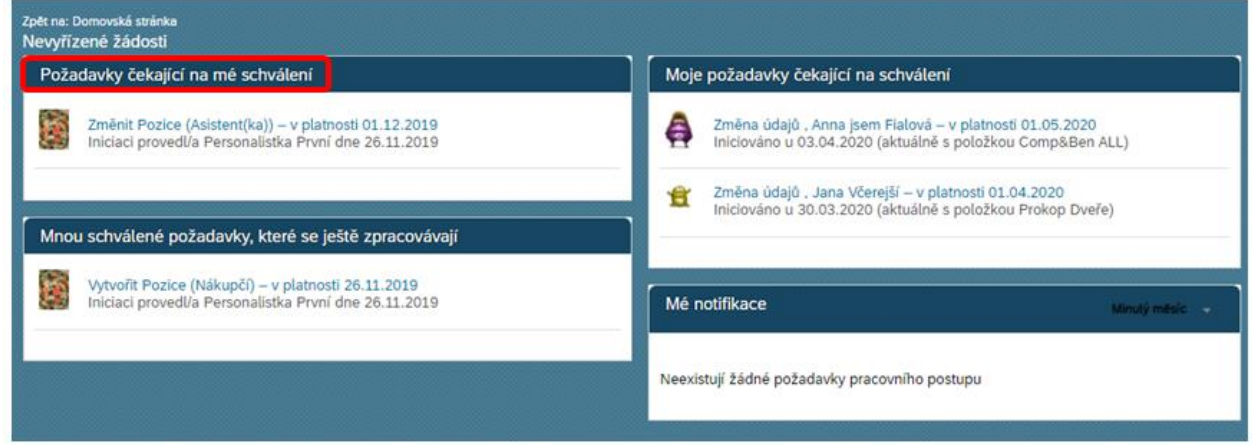

Po rozkliknutí daného požadavku můžeš vložit komentář a schválit proces nebo odeslat zpět.

Komentář

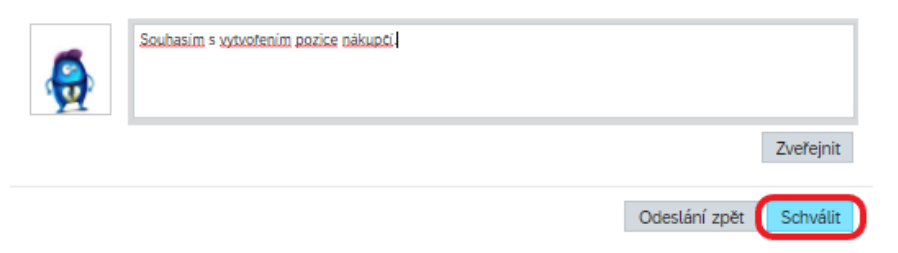

#### **2. Mnou schválené požadavky, které se ještě zpracovávají**

Požadavky, které jsi již schválil nebo poslal o krok zpět, ale čekají na další schválení

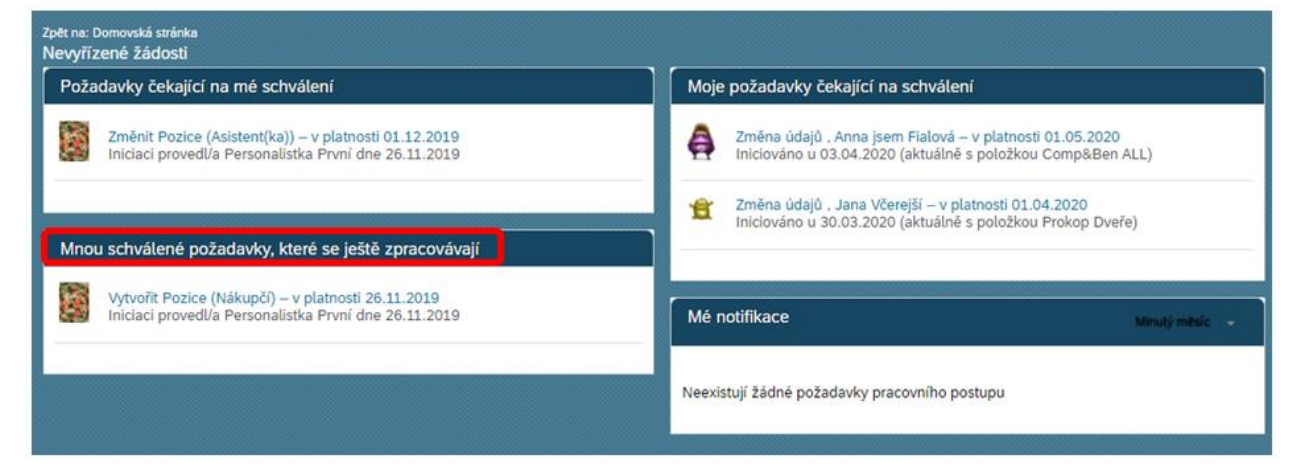

Zde můžeš zjistit, u koho ještě čeká požadavek na schválení

#### **3. Moje požadavky čekající na schválení**

- Požadavky, které jsi ty sám vytvořil a čekají na další schválení

Při otevření požadavku zjistíš jeho stav a můžeš danou osobu kontaktovat nebo vepsat komentář

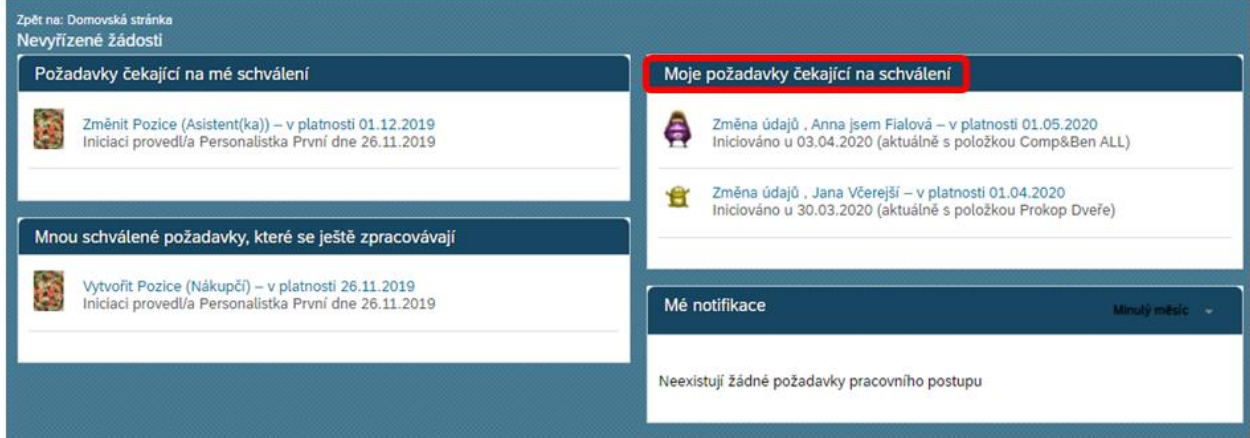

Na pravé straně vidíš ve sloupci "Aktivita" všechny komentáře a průběh schvalování.

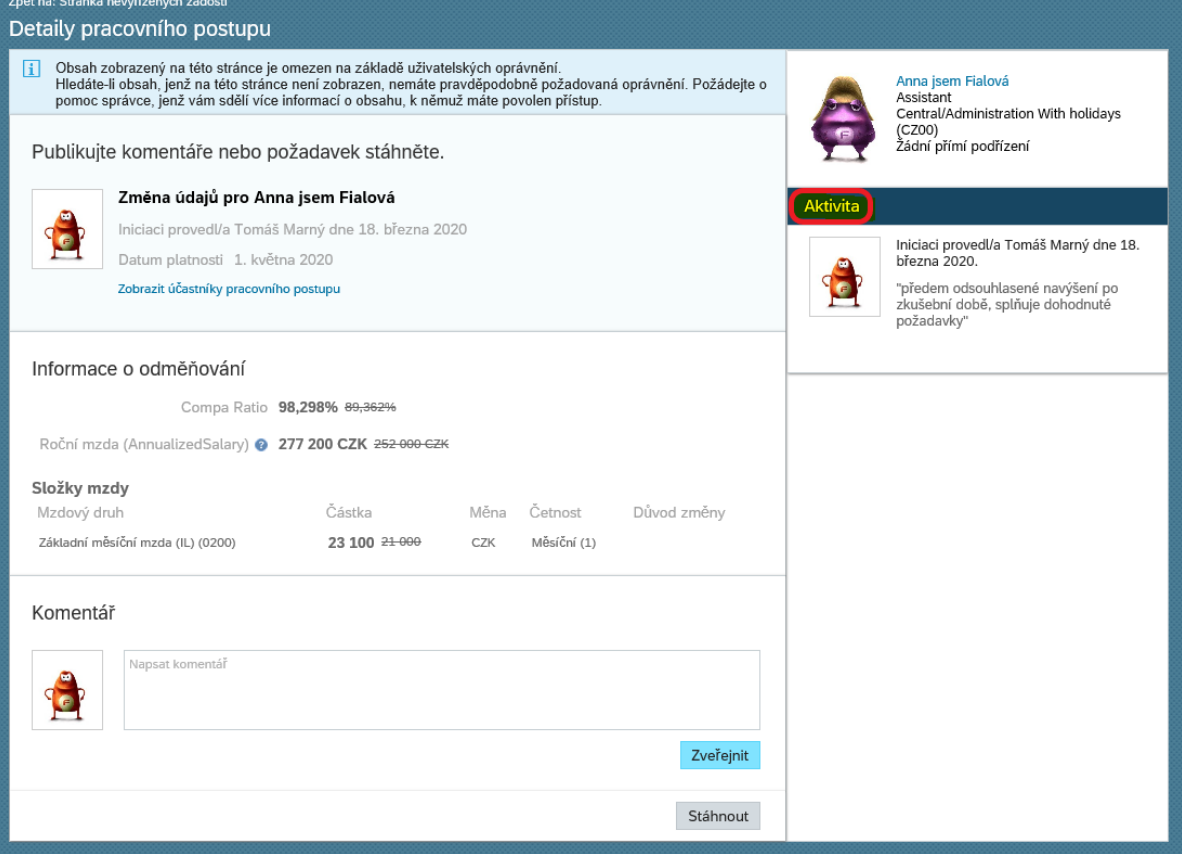

## Stále můžeš doplnit komentář po celou dobu platnosti schvalování.

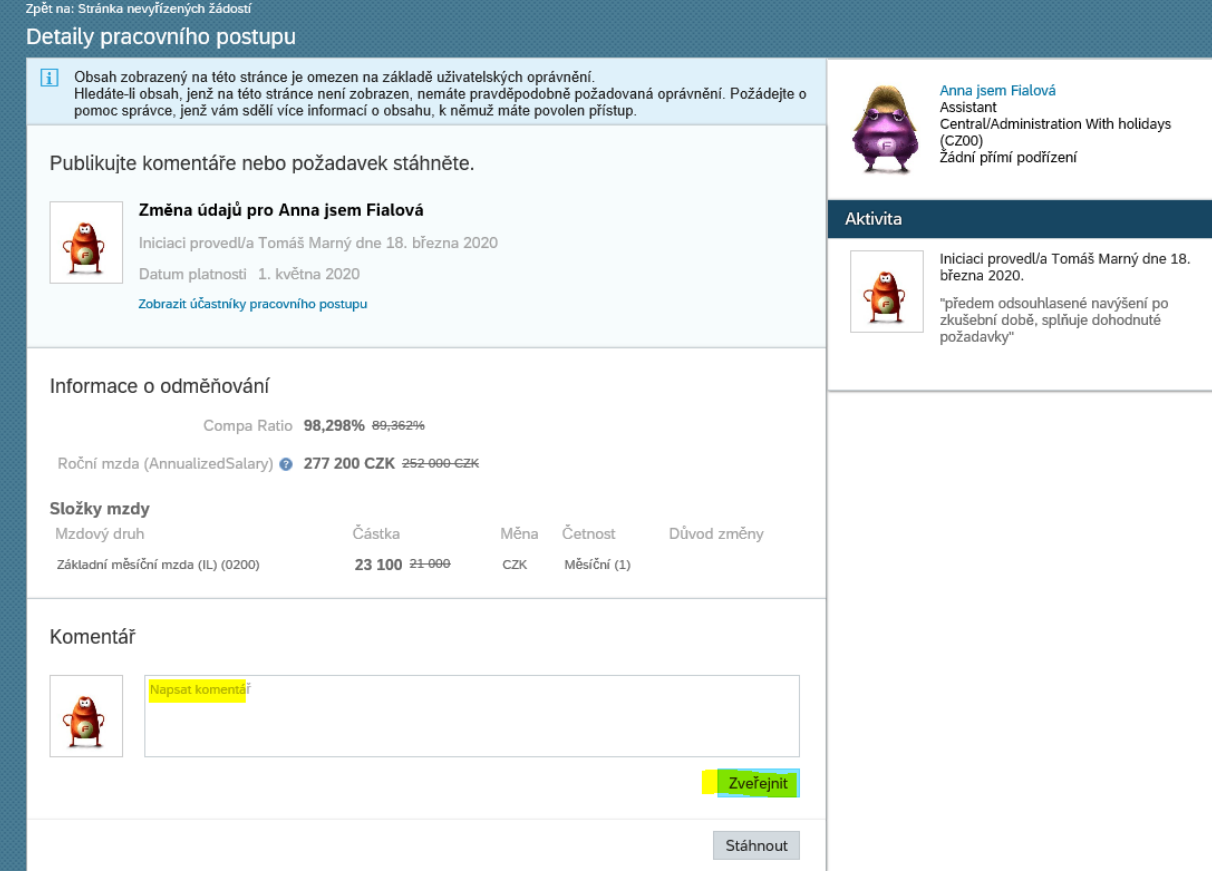

### Zveřejněný komentář vidí všichni účastníci schvalování.

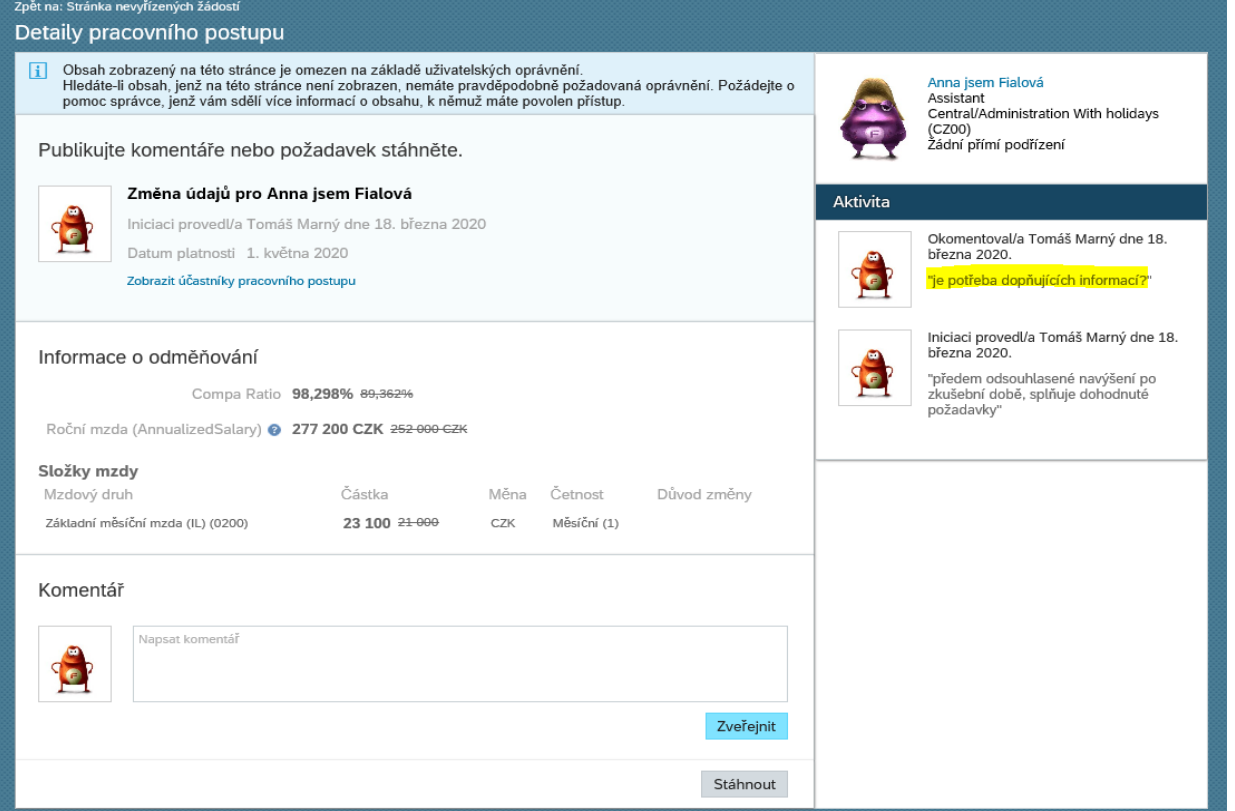

**TIP**: Jak zjistíš kde workflow čeká? Stačí kliknout na ,,Zobrazit účastníky pracovního procesu'', kde zároveň zjistíš, kdo všechno má WF ještě schválit nebo je o WF informován (Role CC).

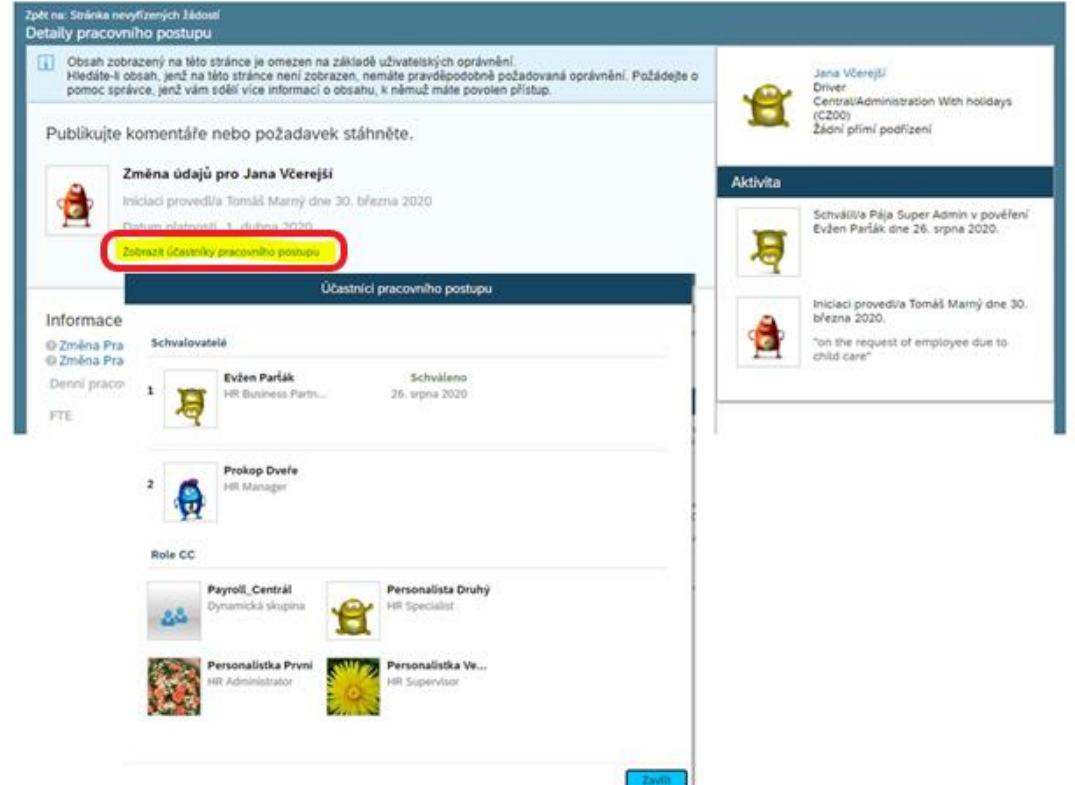

- **4. Požadavky k nahlédnutí jako Přispěvatel**
- Seznam požadavků, o kterých jsi informován, ale neschvaluješ je

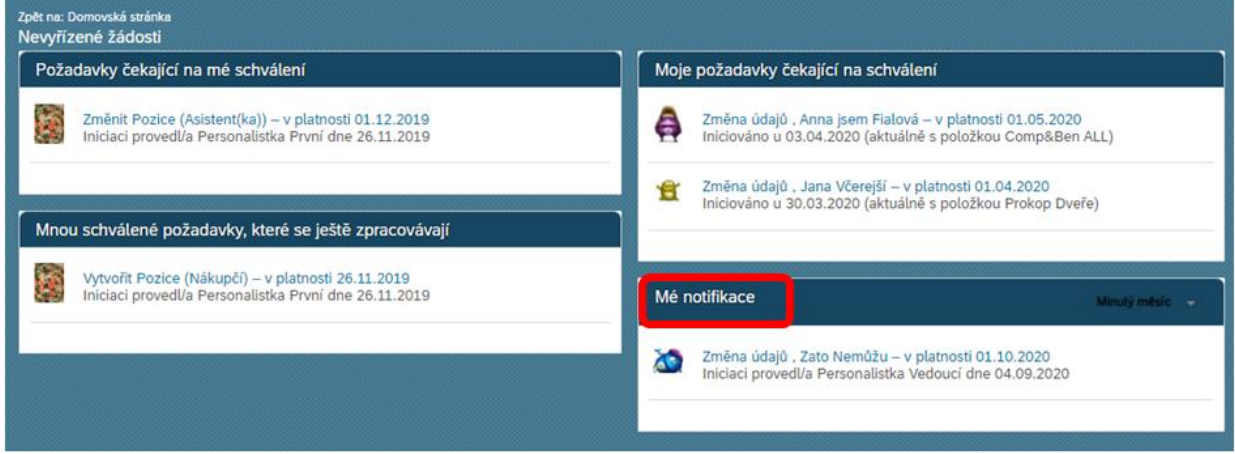

Můžeš doplnit komentář pro dovysvětlení, který uvidí všichni schvalovatelé.

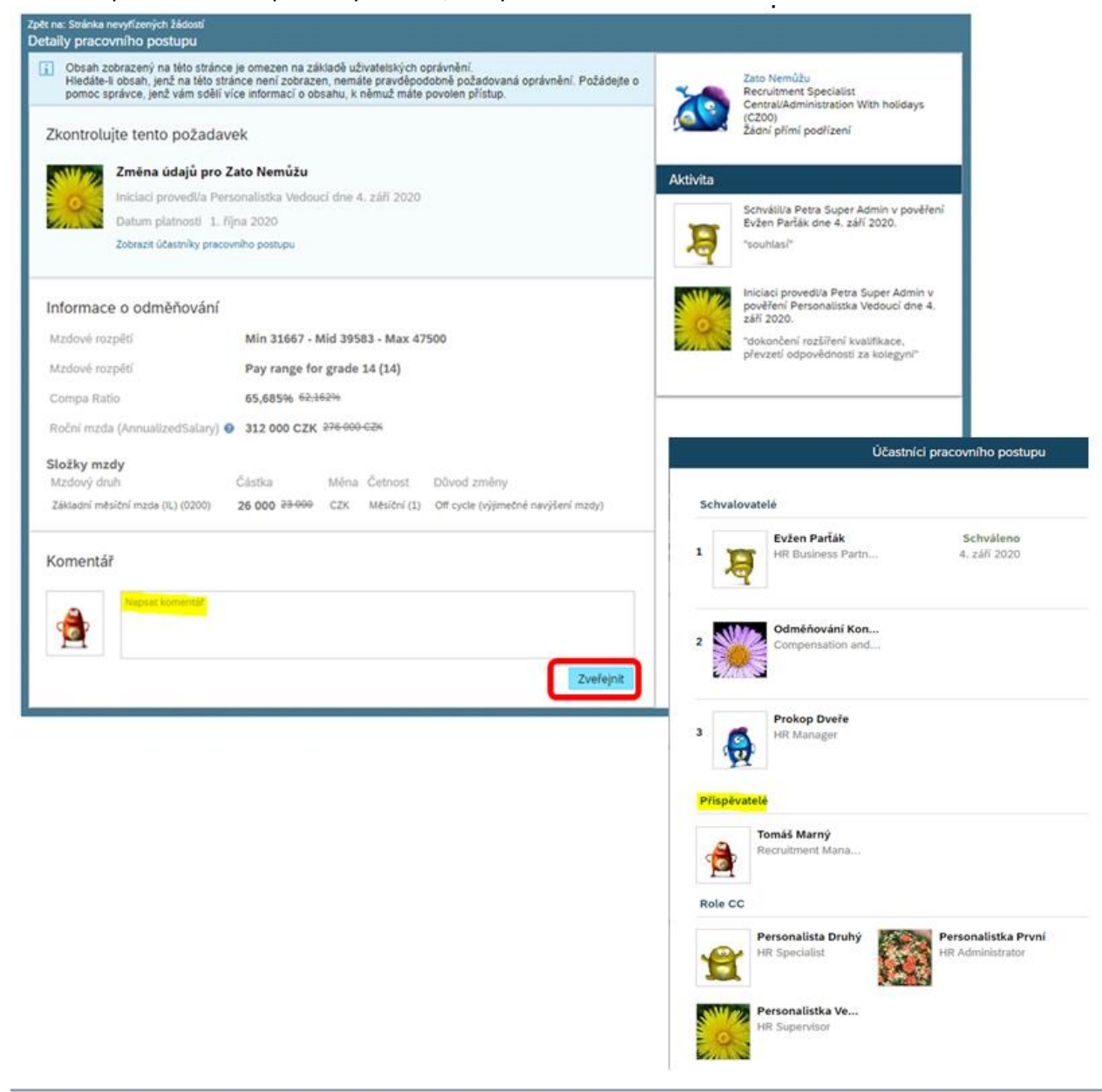